```
Utilitaire de disque
```
- Objet : logiciel utilitaire de disque
- Niveau requis : [débutant,](http://debian-facile.org/tag:debutant?do=showtag&tag=d%C3%A9butant) [avisé](http://debian-facile.org/tag:avise?do=showtag&tag=avis%C3%A9)
- Commentaires : Gestion des disques en serveur graphique.
- Débutant, à savoir : [Utiliser GNU/Linux en ligne de commande, tout commence là !](http://debian-facile.org/doc:systeme:commandes:le_debianiste_qui_papillonne)
- Suivi : [à-tester](http://debian-facile.org/tag:a-tester?do=showtag&tag=%C3%A0-tester)
	- o Création par **S**smolski le 18/12/2011
	- Testé par …. le ….
- Commentaires sur le forum :  $C$ 'est ici<sup>[1\)](#page--1-0)</sup>

# **Introduction**

Depuis wheezy<sup>[2\)](#page--1-0)</sup>, un **utilitaire de disque** en mode graphique<sup>[3\)](#page--1-0)</sup> pour une gestion des disques installés dans votre machine est disponible sous Gnome<sup>4</sup>.

## **Installation**

```
apt-get install gnome-disk-utility
```
Cet outil est fourni par le paquet :

• [gnome-disk-utility](http://packages.debian.org/stable/admin/gnome-disk-utility)

Cette indication vous est offerte par **martin** sur le forum là :

<http://debian-facile.org/forum/viewtopic.php?pid=38907#p38907>

◉

# **Utilisation**

**Utilitaire de disque** s'ouvre sur le bureau gnome depuis le menu ainsi : Applications → Outils système → Utilitaire de disque

 $\pmb{\times}$ 

Utilitaire de disque par l'image :

 $\pmb{\times}$ 

## **Graver une ISO sur clé USB**

L'utilitaire nommé [Gnome-disk-utility,](https://packages.debian.org/fr/source/jessie/gnome-disk-utility) disponible dans les dépôts Debian, permet de restaurer une image disque sur clé USB pour en faire un liveUSB.

#### **Sélectionnez votre clé USB**

Branchez votre clé USB, lancez Gnome-disk-utility, cliquez sur votre clé USB dans la colonne de gauche, et cliquez sur la **roue dentée**.

Dans le menu, choisissez **restaurer l'image disque**.

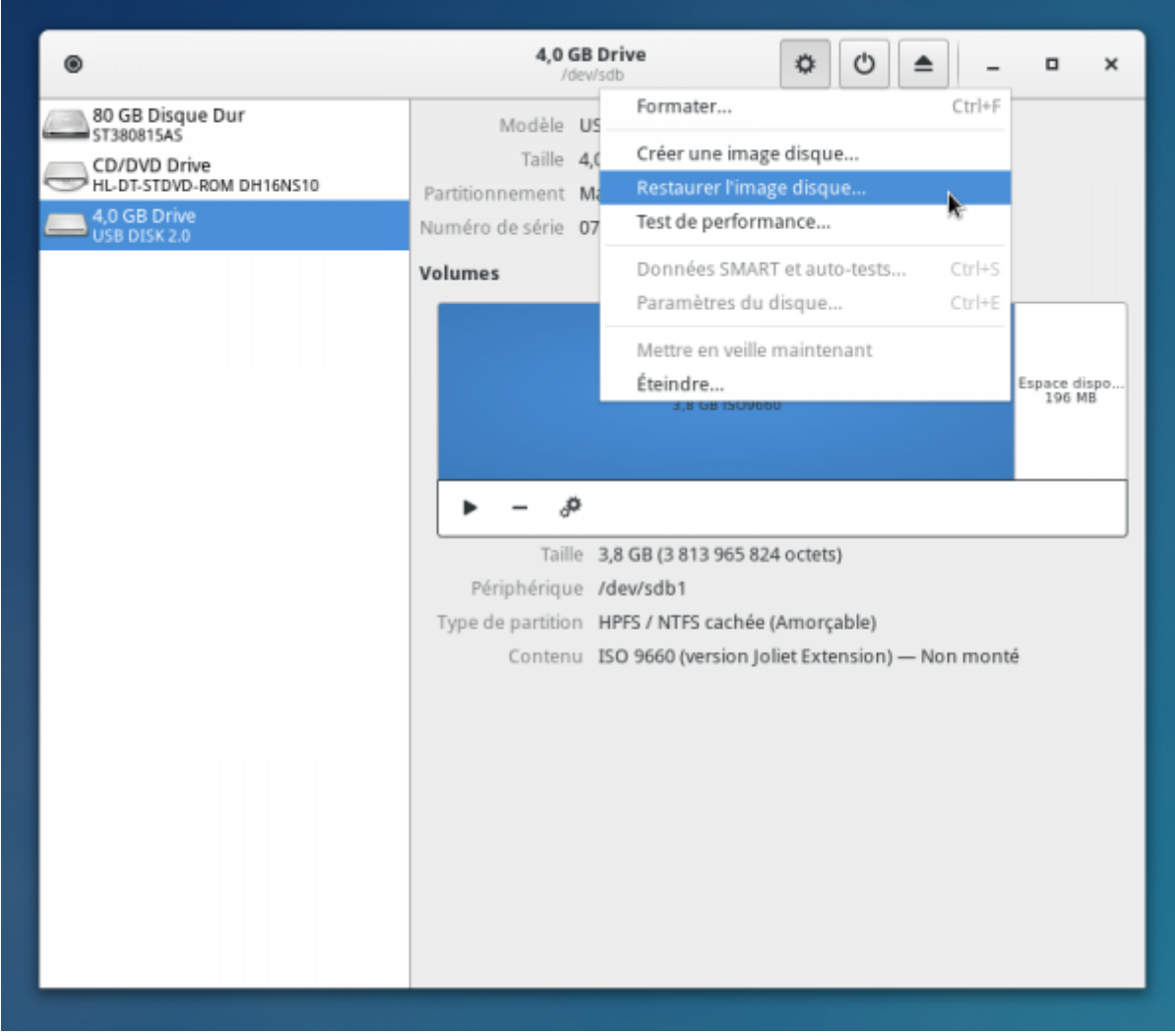

### **Sélectionnez l'image disque à graver**

Sélectionnez l'image disque à graver, ici dans le répertoire "Téléchargements".

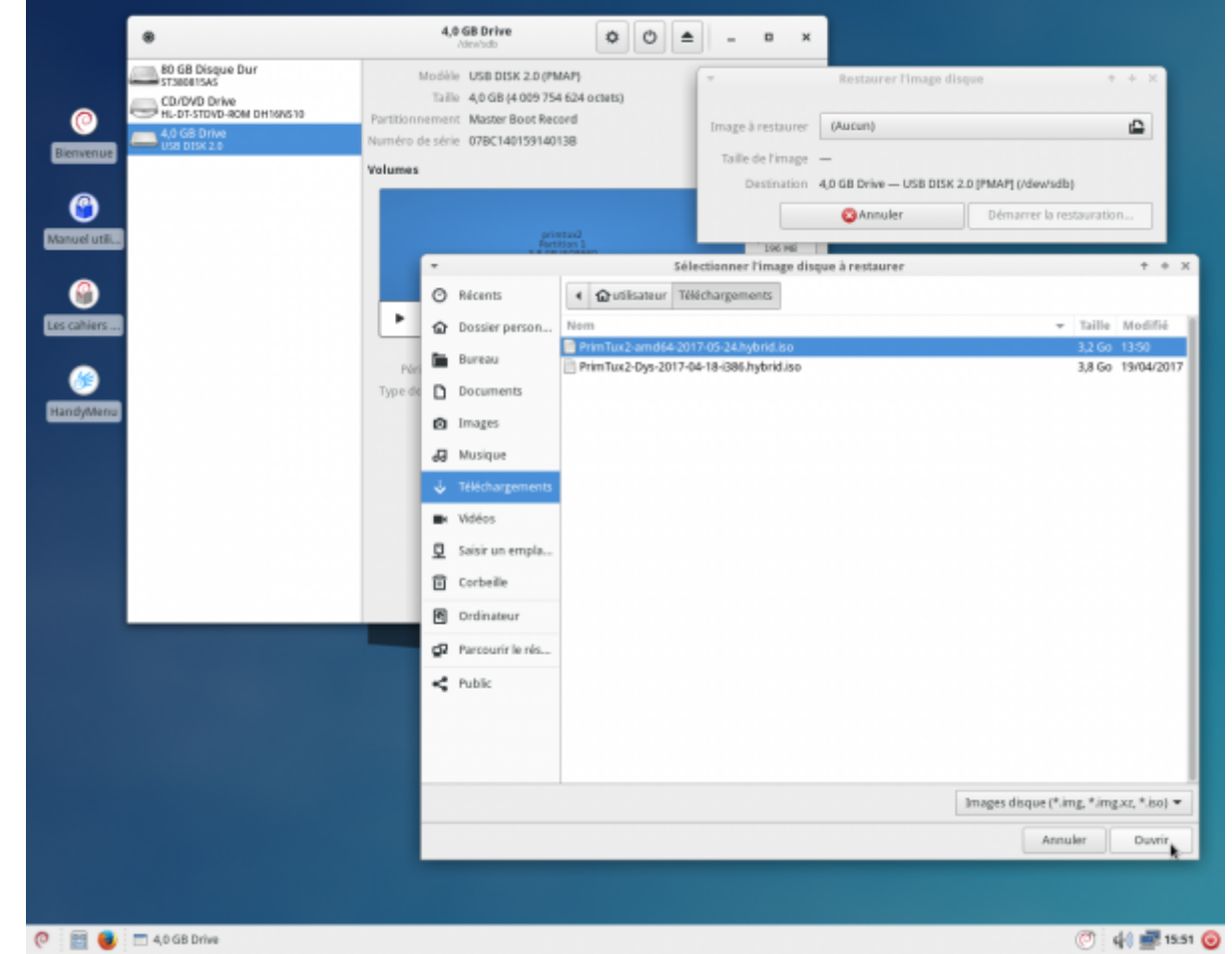

Un message vous informe que le disque de destination est plus grand que l'image à graver. Vous pouvez donc démarrer la restauration.

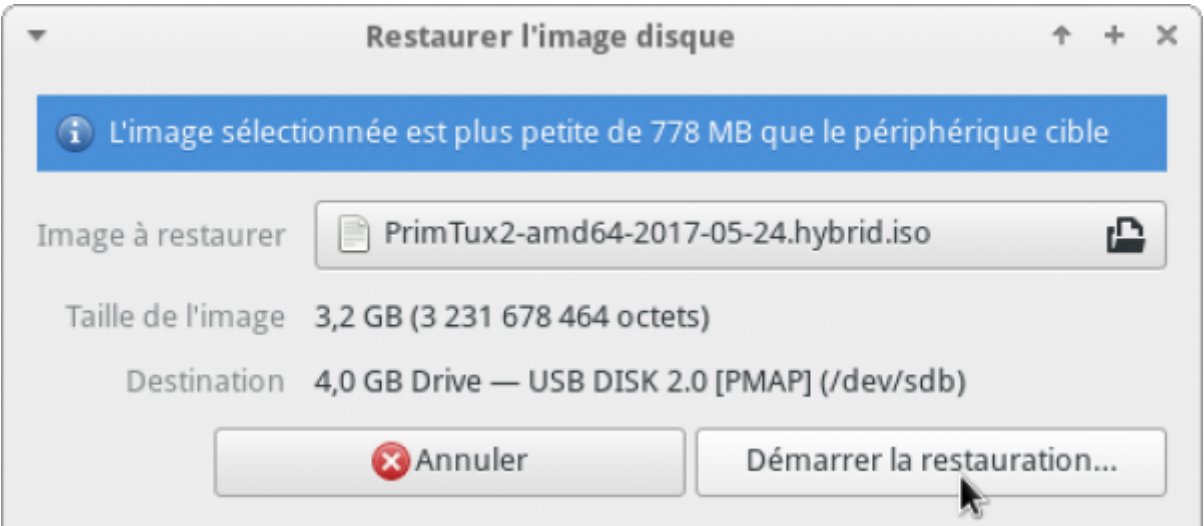

## **Confirmez la restauration de l'image disque**

[Voulez-vous vraiment écrire l'image disque sur le périphérique ?](http://debian-facile.org/lib/exe/fetch.php?tok=2927fc&media=https%3A%2F%2Fdebian-facile.org%2Fimages%2Ffile-R9f7054098dd1edf6058466afb73f0f26.png)

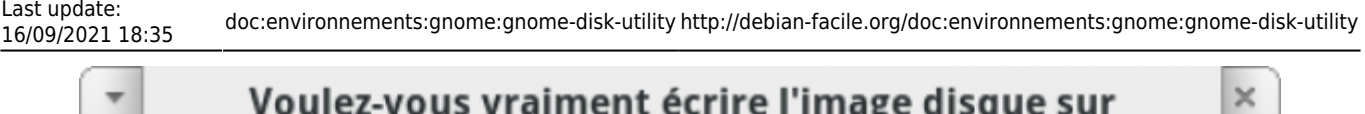

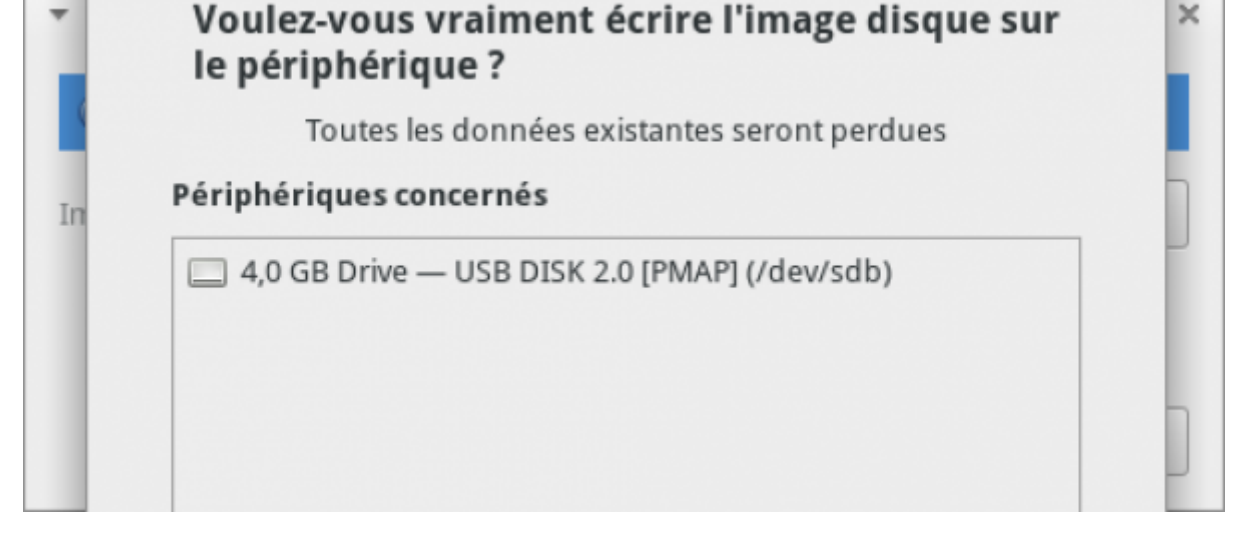

### [Entrez le mot de passe administrateur.](http://debian-facile.org/lib/exe/fetch.php?tok=5ca0cf&media=https%3A%2F%2Fdebian-facile.org%2Fimages%2Ffile-R3b821315f5128c03595af138a3474f4b.png)

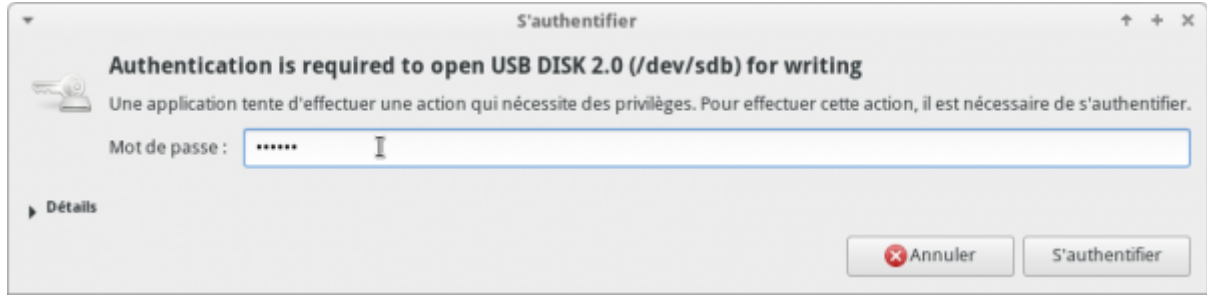

# **Gravure de l'image disque sur votre clé USB**

[La restauration de l'image disque commence.](http://debian-facile.org/lib/exe/fetch.php?tok=ef6771&media=https%3A%2F%2Fdebian-facile.org%2Fimages%2Ffile-R6677e242a9206ddbddc107905936b79c.png)

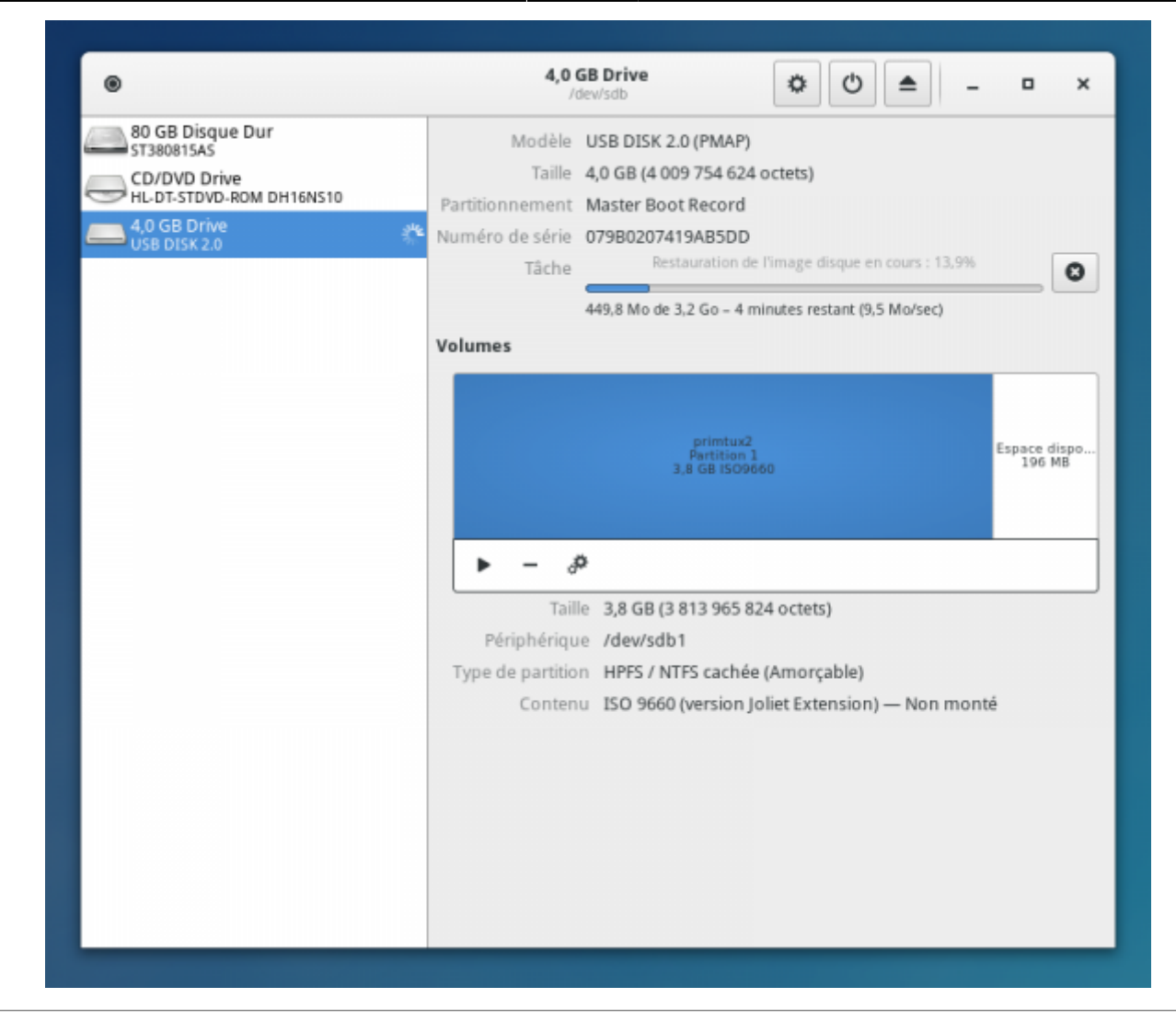

[La restauration de l'image disque se poursuit.](http://debian-facile.org/lib/exe/fetch.php?tok=ee3050&media=https%3A%2F%2Fdebian-facile.org%2Fimages%2Ffile-R3a139c85b5cecd2dd9732e80740dc055.png)

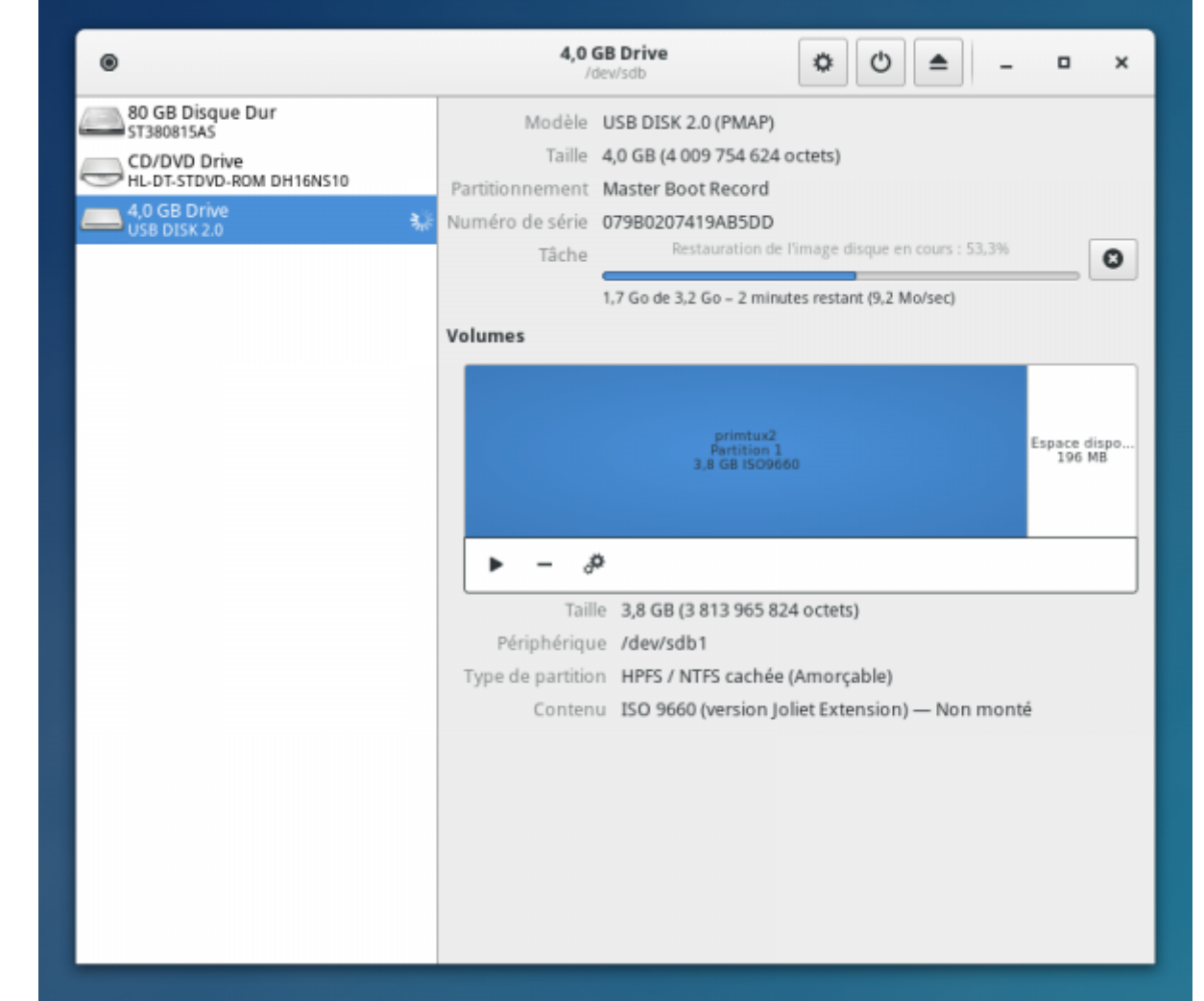

[La restauration de l'image disque est terminée.](http://debian-facile.org/lib/exe/fetch.php?tok=5e1ec1&media=https%3A%2F%2Fdebian-facile.org%2Fimages%2Ffile-Rfc7fcd7099c13d28358b94eaedaaa9f6.png)

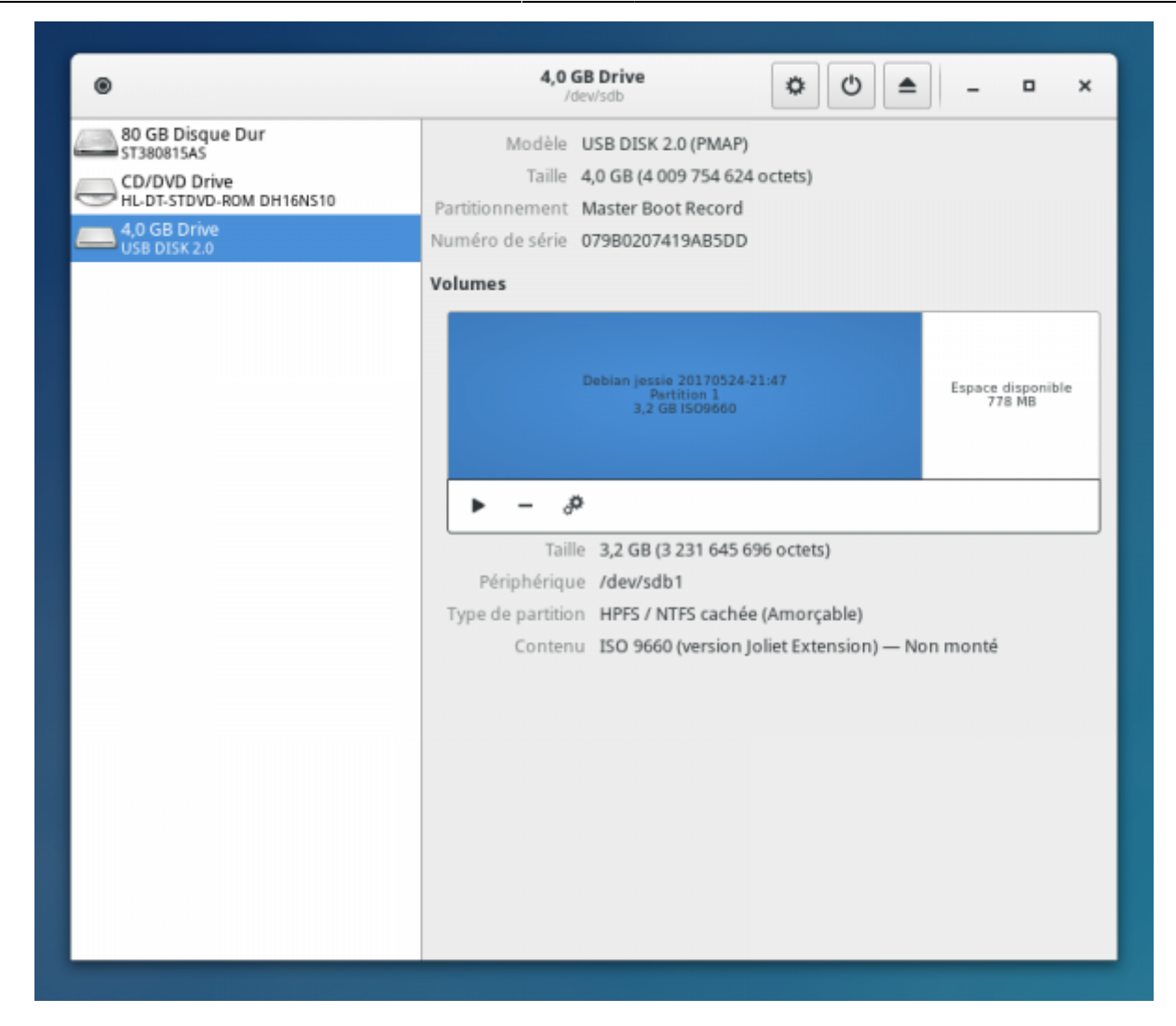

#### **Déconnectez votre clé USB**

Vous pouvez déconnecter votre clé USB et vous lancer dans l'installation de votre Debian !

## **Remarque**

Nous restons à vous recommander d'utiliser plutôt la ligne de [commande](http://debian-facile.org/doc:systeme:commandes:gnu_linux) pour les opérations d'administration de vos supports.

[1\)](#page--1-0)

[2\)](#page--1-0)

N'hésitez pas à y faire part de vos remarques, succès, améliorations ou échecs !

Voir : [lsb-release](http://debian-facile.org/doc:systeme:lsb-release) [3\)](#page--1-0) ou ServeurX [4\)](#page--1-0) Voir : [gnome3.4](http://debian-facile.org/doc:environnements:gnome:gnome3.4)

From: <http://debian-facile.org/> - **Documentation - Wiki**

Permanent link: **<http://debian-facile.org/doc:environnements:gnome:gnome-disk-utility>**

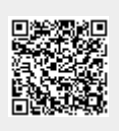

Last update: **16/09/2021 18:35**